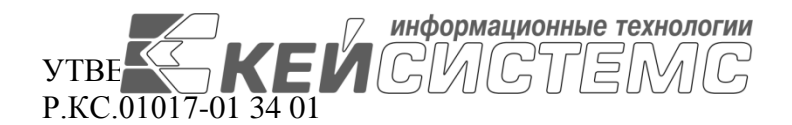

УТВЕРЖДАЮ Генеральный директор ООО «Кейсистемс» \_\_\_\_\_\_\_\_\_\_\_\_\_\_\_\_\_ А. А. Матросов  $\langle \cdots \rangle$  2016 г.

# **ПРОГРАММНЫЙ КОМПЛЕКС «СОБСТВЕННОСТЬ-СМАРТ»** ВЕРСИЯ 16.02

Руководство пользователя

# Работа с карточками бездоговорных обязательств

## **ЛИСТ УТВЕРЖДЕНИЯ**

Р.КС.01017-01 34 04

### СОГЛАСОВАНО

Заместитель генерального директора ООО «Кейсистемс»

\_\_\_\_\_\_\_\_\_\_\_\_\_\_\_\_\_ О.С. Семенов  $\frac{1}{2016}$  r.

СОГЛАСОВАНО

Руководитель департамента развития систем муниципального управления ООО «Кейсистемс»

\_\_\_\_\_\_\_\_\_\_\_\_\_\_\_\_\_ А.В. Васильев  $\overline{\text{w}}$  2016 г

2016

Литера А.

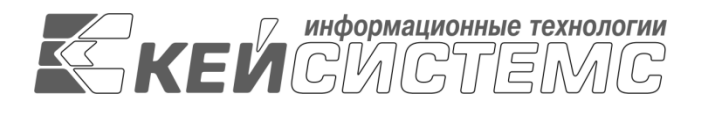

# **ПРОГРАММНЫЙ КОМПЛЕКС «СОБСТВЕННОСТЬ-СМАРТ»** ВЕРСИЯ 16.02

# Руководство пользователя

# Работа с карточками бездоговорных обязательств

## Р.КС.01017-01 34 04

Листов 15

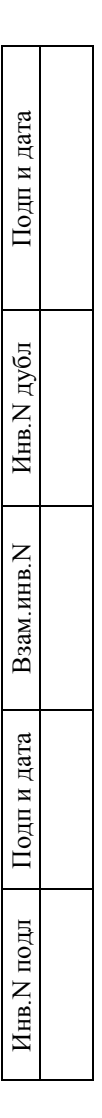

2016

Литера А.

### **АННОТАЦИЯ**

Настоящий документ является частью руководства пользователя программного комплекса «Собственность-СМАРТ» версии 16.02p4 от 25.08.2016 г. и содержит описание операций по договорам и контролю оплаты по ним.

Руководство состоит из следующих разделов:

- Подготовка к работе.
- Справочники.
- Договоры.
- Нестандартные ситуации.
- Рекоменлации по освоению.

Раздел *[«Подготовка к работе»](#page-5-0)* содержит информацию о составе и содержании дистрибутивного носителя данных, порядке установки программного комплекса, а также его последующего запуска и проверки работоспособности.

Разделы *«Справочники», «Карточки бездоговорных обязательств»* содержат описание всех выполняемых функций, задач, описание операций технологического процесса обработки данных, необходимых для их выполнения.

Раздел *«Нестандартные ситуации*» содержит описание действий в случае несоблюдения условий выполнения технологического процесса, действий по восстановлению программ, данных при отказе технических средств или обнаружении ошибок в данных, а также действий в других аварийных ситуациях.

Раздел *«Ошибка! Источник ссылки не найден.»* содержит описание рекомендаций по освоению и эксплуатации и перечень эксплуатационной документации, с которой необходимо ознакомиться для работы.

## Оглавление

<span id="page-3-0"></span>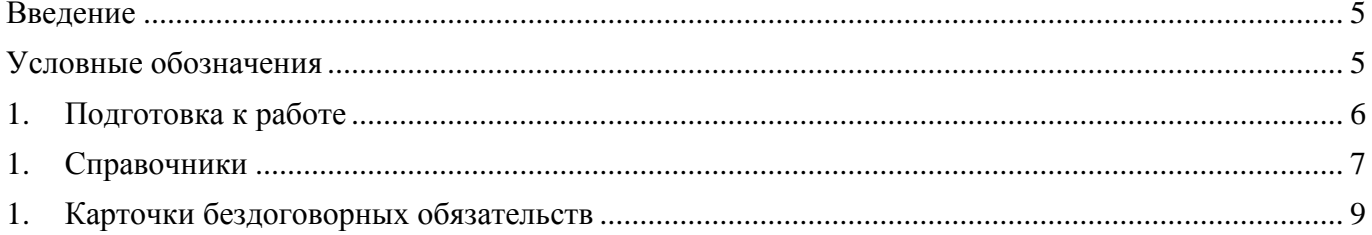

## Ввеление

Настоящее руководство пользователя содержит информацию о работе в программном комплексе «Собственность СМАРТ» (далее - «Программный комплекс»), который предназначен для учета и управления муниципальной и государственной собственностью. В основе него лежит целостный учет неразрывно связанных объектов: земельных участков и недвижимого имущества (зданий, сооружений, объектов незавершенного строительства, инженерных коммуникаций).

<span id="page-4-0"></span>Данный документ содержит описание основных режимов, предназначенных для учета карточек бездоговорных обязательств и расчетов по ним.

### Условные обозначения

В документе используются следующие условные обозначения:

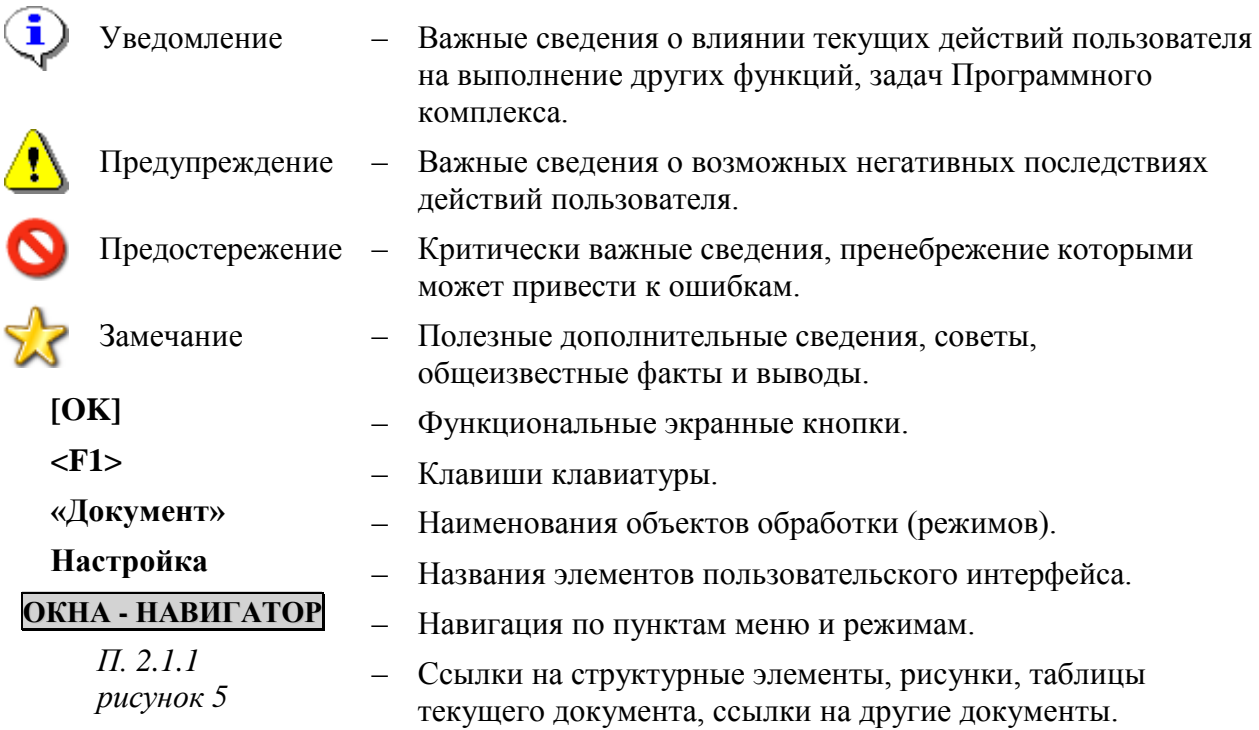

## <span id="page-5-0"></span>**1. Подготовка к работе**

Установка Программного комплекса производится в следующей последовательности:

1. Установка и настройка Microsoft SQL Server.

2. Формирование базы данных путем установки серверной части или иным способом.

3. Установка клиентской части и прочего программного обеспечения клиента.

4. Настройка соединения клиентов и сервера.

5. Выполнение первичных административных задач.

*Порядок установки и активации Программного комплекса описан в документе Р.КС. « Руководство пользователя. Администрирование комплекса».*

## **2. Справочники**

<span id="page-6-0"></span>Перед началом работы с договорами необходимо настроить справочник «Виды финансовых обязательств» *[\(Рисунок 1\)](#page-6-1).*

#### **СПРАВОЧНИКИ\ВИДЫ ФИНАНСОВЫХ ОБЯЗАТЕЛЬСТВ**

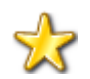

Данный справочник настраивает администратор комплекса.

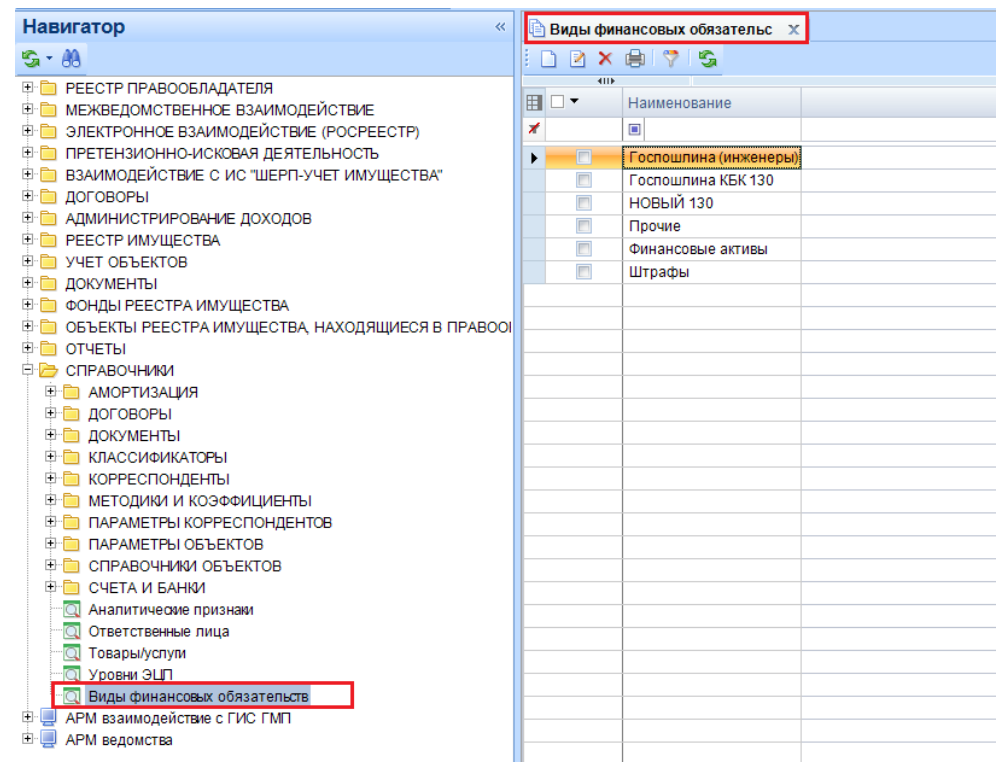

**Рисунок 1. Виды финансовых обязательств**

<span id="page-6-1"></span>При создании нового вида финансовых обязательств, есть возможность указать значения параметров, которые будут автоматически тянуться в форму карточки бездоговорных обязательств при выборе данного вида обязательств: ОКТМО начислений, счет бюджета, КБК.

Для создания нового вида необходимо нажать на кнопку **Создать** на вкладке **Виды финансовых обязательств.**

| <b>Виды финансовых обязательств</b> Х<br>П<br>Виды финансовых обязател Х                                                                                                    |                                      |              |              |                           |                      |            |  |  |  |  |  |  |
|----------------------------------------------------------------------------------------------------|--------------------------------------|--------------|--------------|---------------------------|----------------------|------------|--|--|--|--|--|--|
| IFI 14 0                                                                                                    |                                      |              |              |                           |                      |            |  |  |  |  |  |  |
| Наименование: Штрафы                                                                                                    |                                      |              |              |                           |                      |            |  |  |  |  |  |  |
| ■ 国 晶<br>411F<br>$\mathbf{p}$ , we are associated as a construction of the set of the set of the set of the set of the set of the set of the set of the set of the set of the set of the set of the set of the set of the set of the set of the se |                                      |              |              |                           |                      |            |  |  |  |  |  |  |
|                                                                                                    | $\mathbb{H}\square$ $\mathbf{\cdot}$ | <b>OKTMO</b> | Счет бюджета | Наименование              | ▽   ОКТМО начислений | <b>KEK</b> |  |  |  |  |  |  |
|                                                                                                    |                                      |              |              | Мурманская область (шерп) |                      |            |  |  |  |  |  |  |
|                                                                                                    | $\blacksquare$<br>00000000           |              |              | Мурманская область        |                      |            |  |  |  |  |  |  |
|                                                                                                    |                                      |              |              |                           |                      |            |  |  |  |  |  |  |

**Рисунок 2. Создание вида обязательств**

СОБСТВЕННОСТЬ СМАРТ РАБОТА С ДОГОВОРАМИ

При создании нового вида заполняются следующие поля на вкладке **Виды финансовых обязательств** *(Рисунок 2, Рисунок 3):*

**Наименование –** наименование вида финансового обязательства.

 **ОКТМО, Наименование –** выбирается список территорий, где будет использоваться данный вид обязательства.

 **Счет бюджета** - счет бюджета,который будет автоматически подтягиваться при выборе данного типа договора.

- **ОКТМО начсилений.**
- $-$  **KK**.

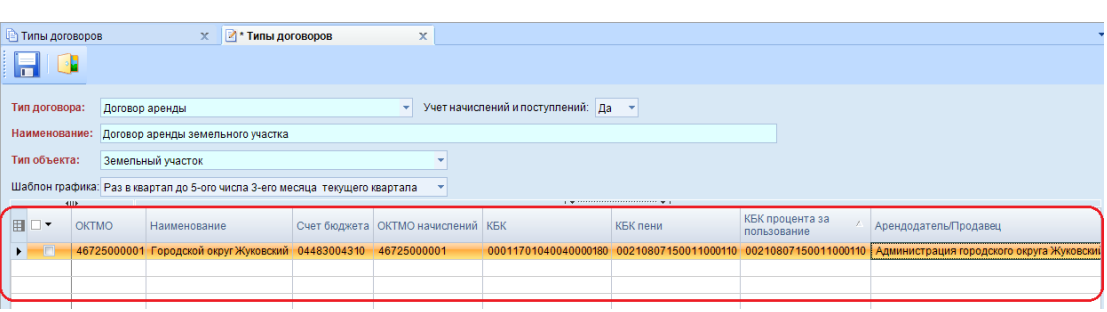

**Рисунок 3. Создание типа договоров**

## **3. Карточки бездоговорных обязательств**

<span id="page-8-0"></span>Режим учета карточек без договорных обязательств расположен в навигаторе *[\(Рисунок 4\)](#page-8-1).*

## **НАВИГАТОР: АДМИНИСТРИРОВАНИЕ ДОХОДОВ \ КАРТОЧКИ УЧЕТА\ КАРТОЧКИ БЕЗ ДОГОВОРНЫХ ОБЯЗАТЕЛЬСТВ**

| 扂<br>Территория: ГО Жуковский<br>┯┆                                              |                                        |                                                                       |                |                |                              |                |                |                              |  |  |  |  |
|----------------------------------------------------------------------------------|----------------------------------------|-----------------------------------------------------------------------|----------------|----------------|------------------------------|----------------|----------------|------------------------------|--|--|--|--|
| Навигатор<br>$\ll$                                                               | <b>Карточки бездого</b><br>$\mathbf x$ |                                                                       |                |                |                              |                |                |                              |  |  |  |  |
| $5 - 48$                                                                         |                                        | <b>EXETSX</b>                                                         |                |                |                              |                |                |                              |  |  |  |  |
| <b>EHR PEECTP ПРАВООБЛАДАТЕЛЯ</b>                                                |                                        | <b>KIIF</b>                                                           |                |                |                              |                |                |                              |  |  |  |  |
| <b>E- MEXBEДOMCTBEHHOE ВЗАИМОДЕЙСТВИЕ</b>                                        | 圍<br>$\Box$                            | Вид финансового обязательства ИНН корреспондента КПП корреспондента № |                |                |                              | Дата           | Дата начала    | Дата оконч                   |  |  |  |  |
| <b>E-</b> ЭЛЕКТРОННОЕ ВЗАИМОДЕЙСТВИЕ (POCPEECTP)                                 |                                        | $\blacksquare$                                                        | $\blacksquare$ | $\blacksquare$ | $\qquad \qquad \blacksquare$ | $\blacksquare$ | $\blacksquare$ | $\qquad \qquad \blacksquare$ |  |  |  |  |
| <b>E- ПРЕТЕНЗИОННО-ИСКОВАЯ ДЕЯТЕЛЬНОСТЬ</b>                                      | $\blacksquare$                         | Госпошлина                                                            | 501300400911   |                | 758423                       | 08.06.2016     | 01.01.2016     | 31.12.2016                   |  |  |  |  |
| Е ВЗАИМОДЕЙСТВИЕ С ИС "ШЕРП-УЧЕТ ИМУЩЕСТВА"                                      |                                        |                                                                       |                |                |                              |                |                |                              |  |  |  |  |
| <b>E- ДОГОВОРЫ</b><br><b>E-B АДМИНИСТРИРОВАНИЕ ДОХОДОВ</b>                       |                                        |                                                                       |                |                |                              |                |                |                              |  |  |  |  |
| Е В ДОКУМЕНТЫ АДМИНИСТРАТОРА ДОХОДОВ БЮДЖЕТА                                     |                                        |                                                                       |                |                |                              |                |                |                              |  |  |  |  |
| <b>E- ПОКУМЕНТЫ, ПРИНЯТЫЕ ИЗ УФК</b>                                             |                                        |                                                                       |                |                |                              |                |                |                              |  |  |  |  |
| <b>E- В- КАРТОЧКИ УЧЕТА</b>                                                      |                                        |                                                                       |                |                |                              |                |                |                              |  |  |  |  |
| " В Карточии учета по договорам                                                  |                                        |                                                                       |                |                |                              |                |                |                              |  |  |  |  |
| - Карточи бездоговорных обязательств                                             |                                        |                                                                       |                |                |                              |                |                |                              |  |  |  |  |
| <b>В В НАЧИСЛЕНИЯ АДМИНИСТРАТОРА</b>                                             |                                        |                                                                       |                |                |                              |                |                |                              |  |  |  |  |
| <b>E- ПЛАТЕЖНЫЕ ДОКУМЕНТЫ</b><br>• Поиск документов (уточнение/возврат платежей) |                                        |                                                                       |                |                |                              |                |                |                              |  |  |  |  |
| <b>E- РЕЕСТРИМУЩЕСТВА</b>                                                        |                                        |                                                                       |                |                |                              |                |                |                              |  |  |  |  |
| <b>E-FI YYET OF BEKTOB</b>                                                       |                                        |                                                                       |                |                |                              |                |                |                              |  |  |  |  |
| <b>E ДОКУМЕНТЫ</b>                                                               |                                        |                                                                       |                |                |                              |                |                |                              |  |  |  |  |
| <b>E- • ФОНДЫ РЕЕСТРА ИМУЩЕСТВА</b>                                              |                                        |                                                                       |                |                |                              |                |                |                              |  |  |  |  |
| <b>EFFET ОБЪЕКТЫ РЕЕСТРА ИМУЩЕСТВА, НАХОДЯЩИЕСЯ В ПРАВОС</b>                     |                                        |                                                                       |                |                |                              |                |                |                              |  |  |  |  |
| <b>E-CO OTHETHI</b>                                                              |                                        |                                                                       |                |                |                              |                |                |                              |  |  |  |  |
| <b>E- ПО СПРАВОЧНИКИ</b>                                                         |                                        |                                                                       |                |                |                              |                |                |                              |  |  |  |  |
| <b>E-</b> АРМ взаимодействие с ГИС ГМП<br><b>E-</b> АРМ ведомства                |                                        |                                                                       |                |                |                              |                |                |                              |  |  |  |  |
|                                                                                  |                                        |                                                                       |                |                |                              |                |                |                              |  |  |  |  |

**Рисунок 4. Карточки без договорных обязательств**

<span id="page-8-1"></span>Для создания новой карточки или редактирования существующей необходимо воспользоваться кнопками **Создать** или **Редактировать** соответственно. При создании новой карточки или открытии существующей на экране открывается окно ввода/редактирования карточки плательщика *[\(Рисунок 5\)](#page-8-2).*

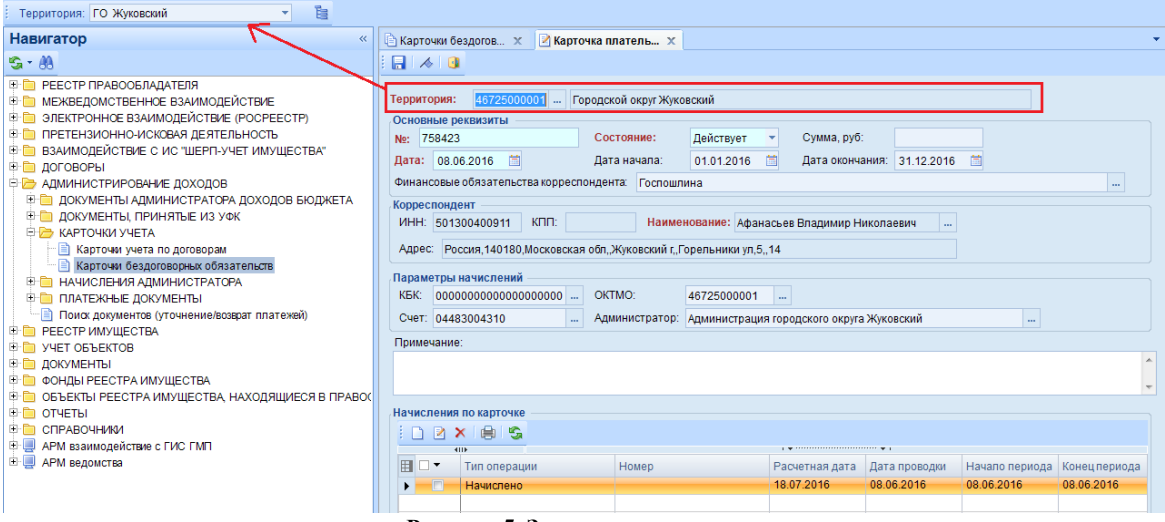

**Рисунок 5. Заполнение карточки**

<span id="page-8-2"></span> **Территория –** по умолчанию тянется территория, указанная на панели инструментов программного комплекса. Если для пользователя доступно несколько территорий, то для выбора необходимой территории нажмите на кнопку ...

Группа «Основные реквизиты»

**№** - номер карточки;

 **Состояние -** состояние (статус) карточки, из раскрывающего списка поля выбирается одно из следующих значений: «Проект», «Действует», «Закрыт».

- **Сумма, руб** сумма платы.
- **Дата** дата.
- **Дата начала** дата начала действия договора
- **Дата окончания** дата окончания действия договора

 **Финансовые обязательства корреспондента** - вид финансового обязательства корреспондента, заполняется из соответствующего справочника «Виды финансовых обязательств».

```
Корреспондент выбирается из соответствующего справочника
```
**«Корреспонденты(Все)»** с помощью кнопки *[\(Рисунок 6\)](#page-9-0).* 

Группа «Параметры начислений»

- **КБК**  код бюджетной классификации платы;
- **ОКТМО**  код ОКТМО территории;
- **Счет**  счет бюджета;
- **Администратор;**
- **Примечание**  поле для ввода примечания.

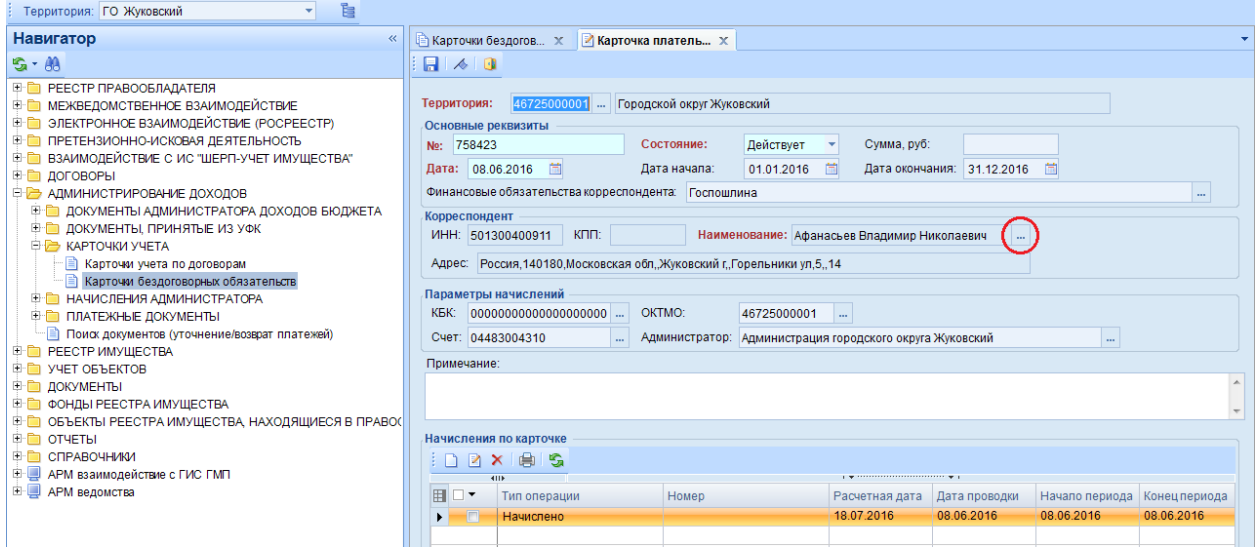

**Рисунок 6. Заполнение карточки, Корреспондент**

<span id="page-9-0"></span>Для создания нового начисления нажмите кнопку **Создать** на панели инструментов начислений по карточке и укажите ее реквизиты: наименование операции, номер начисления, КБК, сумма, дата начисления, расчетная дата и т.д. *[\(Рисунок 7-](#page-10-0) 6Ошибка! Источник ссылки не найден.).*

#### РАБОТА С ДОГОВОРАМИ

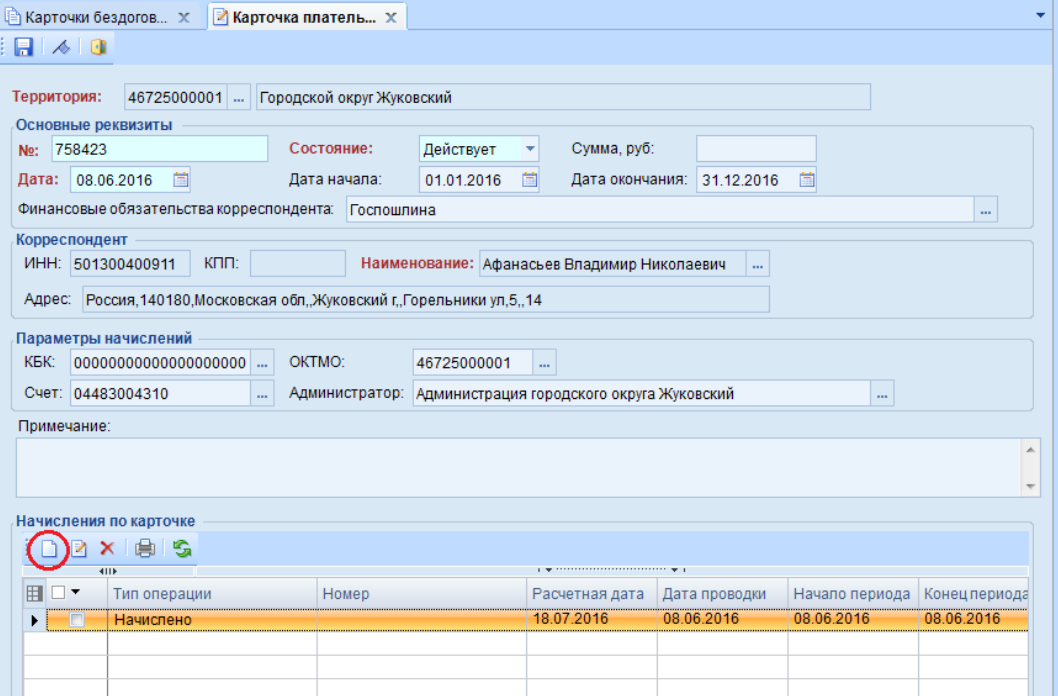

Рисунок 7. Создание начислений по карточки

<span id="page-10-0"></span>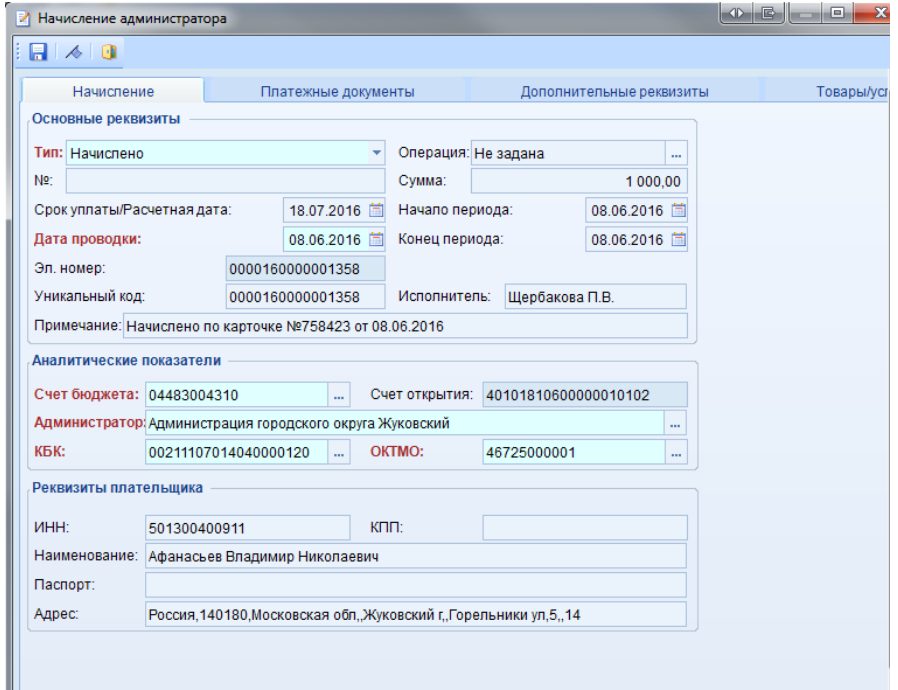

Рисунок 8. Начисление

После сохранения операции в списке начислений по карточке отобразится добавленное начисление *[\(Рисунок 9\)](#page-11-0).*

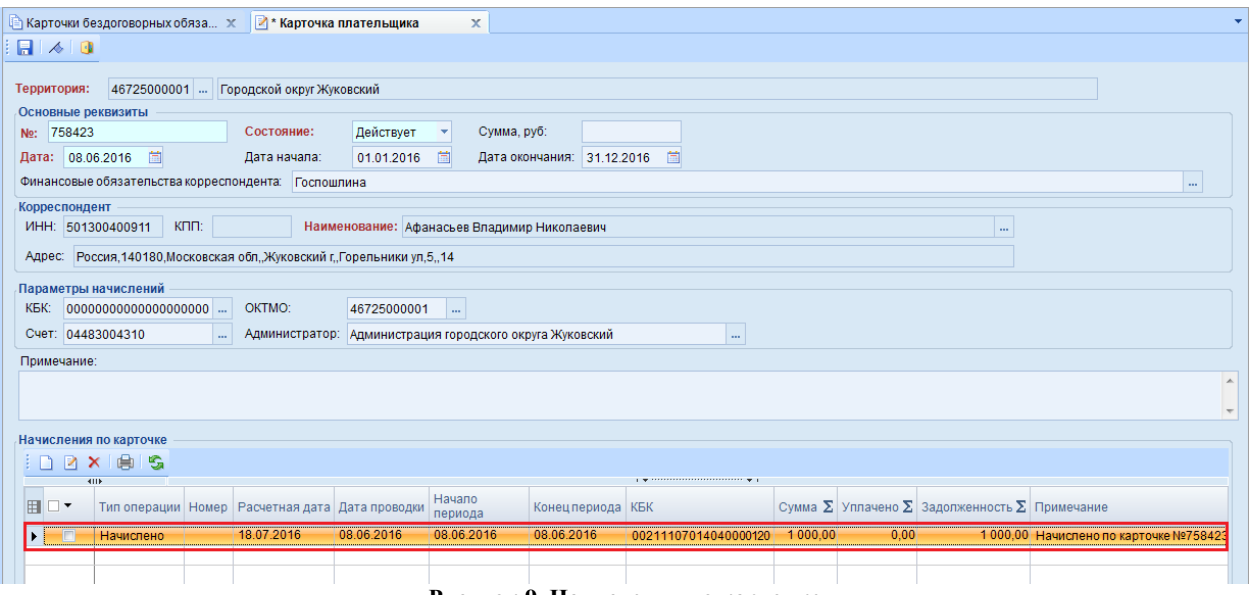

**Рисунок 9. Начисления по карточке**

<span id="page-11-0"></span>Для распределения платежного документа в данную карточку, необходимо открыть созданное начисление. На вкладке **«Платежные документы»** в блоке **«Распределенные** 

**платежные документы»** необходимо воспользоваться кнопкой Добавить строку *[\(Рисунок 10\)](#page-11-1).*

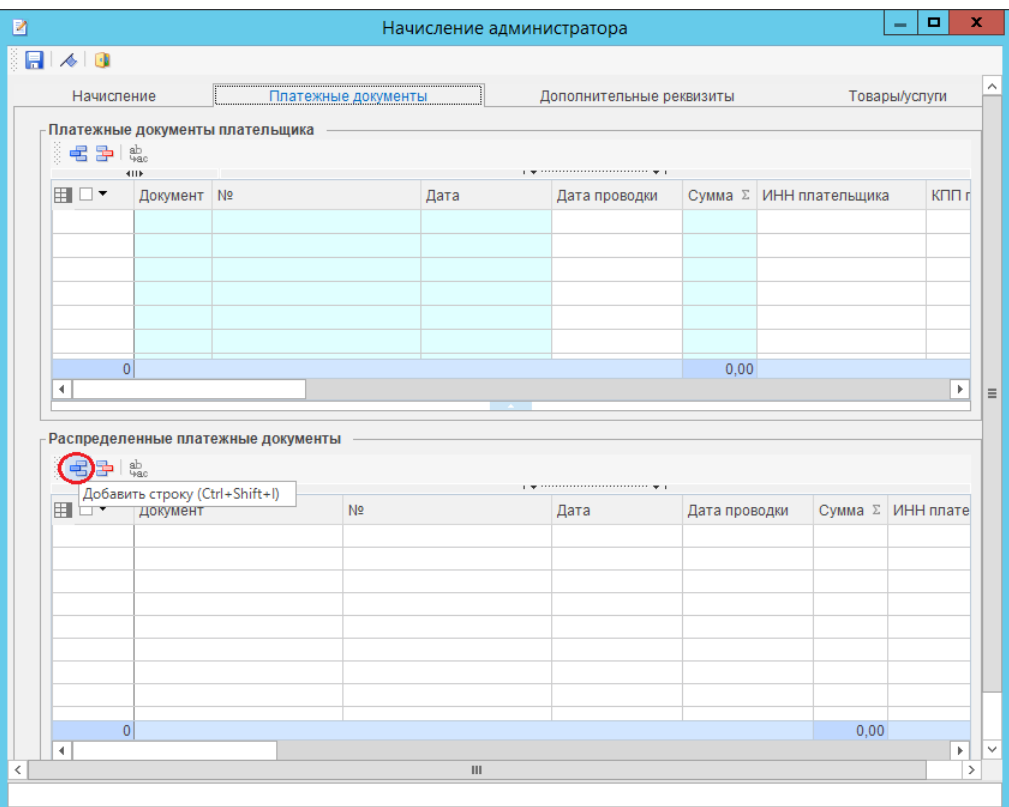

**Рисунок 10. Распределение платежного документа**

<span id="page-11-1"></span>Реализован механизм поиска нужного платежного документа по выбранным параметрам. Если необходимо проигнорировать данное окно, достаточно нажать кнопку **[Найти]** *[\(Рисунок 11\)](#page-12-0).*

#### РАБОТА С ДОГОВОРАМИ

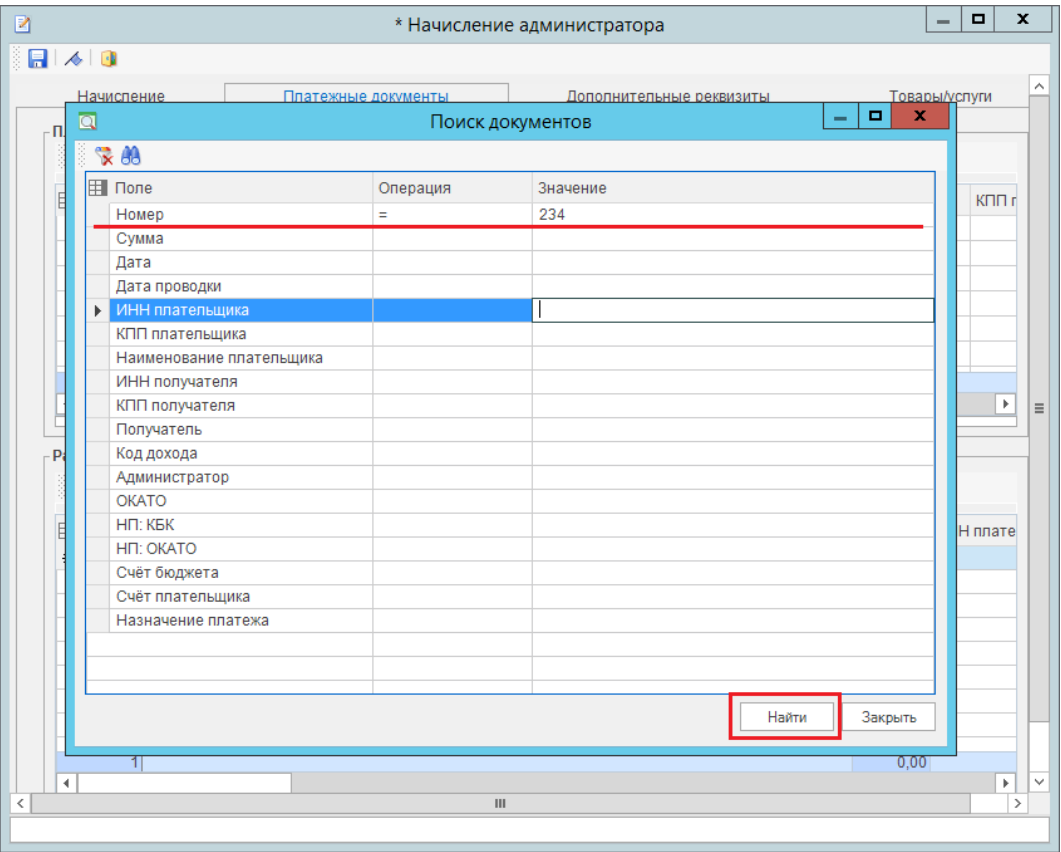

Рисунок 11. Поиск платежного документа

<span id="page-12-0"></span>Выбираем требуемый платежный документ и нажимаем на кнопку [ОК] (Рисунок

| Начисление     |                                                 | Платежные документы.                |                |                | Дополнительные реквизиты                                                        |            | Товары/усл             |
|----------------|-------------------------------------------------|-------------------------------------|----------------|----------------|---------------------------------------------------------------------------------|------------|------------------------|
|                | <b>Q</b> Платёжные документы и квитанции ф. ПД4 |                                     |                |                |                                                                                 |            | $\Box$<br>$\mathbf{x}$ |
| G              |                                                 |                                     |                |                |                                                                                 |            |                        |
| 4HK            |                                                 |                                     |                |                | $\mathbf{y}$ , we are associated as a constraint for a set of $\mathbf{y}$ . If |            |                        |
| 囯<br>□▼        | Сумма                                           | $\Sigma$ Исполнено $\Sigma$ Остаток |                | $\Sigma$ Homep | Дата                                                                            | Дата пров. | ИНН платель            |
| ≠              | $\blacksquare$                                  | $\blacksquare$                      | $\Box$         | $\blacksquare$ | $\blacksquare$                                                                  | $\Box$     | $\blacksquare$         |
| $\Box$         | 86635.36                                        | 0.00                                | 86635.36 1     |                | 22.01.2014                                                                      | 22.01.2014 | 50130014687            |
| $\Box$         | 23128,94                                        | 0.00                                | 23128.94 1     |                | 22.01.2014                                                                      | 24.01.2014 | 5013043360             |
| $\Box$         | 52737.78                                        | 0.00                                | 52737,78 15    |                | 22.01.2014                                                                      | 22.01.2014 | 5013030308             |
| $\Box$         | 1402.72                                         | 0.00                                | 1402,72        | 54             | 22.01.2014                                                                      | 22.01.2014 | 5013036290             |
| $\Box$         | 28773,80                                        | 0,00                                | 28773,80 55    |                | 22.01.2014                                                                      | 22.01.2014 | 5013036290             |
| $\Box$         | 29374.24                                        | 0.00                                | 29374.24 973   |                | 22.01.2014                                                                      | 22.01.2014 | 5000001042             |
| $\Box$         | 6547.04                                         | 0.00                                | 6547,04 1      |                | 23.01.2014                                                                      | 23.01.2014 | 5013051273             |
| $\Box$         | 24425.36                                        | 0,00                                | 24425,36 1     |                | 23.01.2014                                                                      | 24.01.2014 | 50130002530            |
| $\Box$         | 85427.22                                        | 0.00                                | 85427.22 1     |                | 23.01.2014                                                                      | 23.01.2014 | 5013031333             |
| $\Box$         | 66447.79                                        | 0.00                                | 66447.79 2     |                | 23.01.2014                                                                      | 23.01.2014 | 5013031333             |
| $\Box$         | 53567.72                                        | 0.00                                | 53567.72 24    |                | 23.01.2014                                                                      | 24.01.2014 | 5013007034             |
| $\Box$         | 4326,76                                         | 0,00                                | 4326,76 261    |                | 23.01.2014                                                                      | 23.01.2014 | 5013054796             |
| $\Box$         | 4159.66                                         | 0.00                                | 4159,66 262    |                | 23.01.2014                                                                      | 23.01.2014 | 5013054796             |
| $\Box$         | 7861,83                                         | 0,00                                | 7861,83 263    |                | 23.01.2014                                                                      | 23.01.2014 | 5013054796             |
| $\blacksquare$ | 5193.09                                         | 0.00                                | 5193,09 264    |                | 23.01.2014                                                                      | 23.01.2014 | 5013054796             |
|                | 2818 2025 2466 2                                |                                     | 0.00 202524662 |                |                                                                                 |            |                        |
| ◀              | HH-                                             |                                     |                |                |                                                                                 |            |                        |
|                |                                                 |                                     |                |                |                                                                                 |            |                        |
|                |                                                 |                                     |                |                |                                                                                 | OK         | Отмена                 |

<span id="page-12-1"></span>Рисунок 12. Выбор платежного документа

 $12).$ 

#### РАБОТА С ДОГОВОРАМИ

|                                                                           | * Начисление администратора |                                    |                |                     |               |                                                                       |                                   |                                              |                          | $\square$<br>$\bigcirc$ $\bigcirc$ |  |
|---------------------------------------------------------------------------|-----------------------------|------------------------------------|----------------|---------------------|---------------|-----------------------------------------------------------------------|-----------------------------------|----------------------------------------------|--------------------------|------------------------------------|--|
| $\blacksquare$ $\blacktriangle$ $\blacksquare$                            |                             |                                    |                |                     |               |                                                                       |                                   |                                              |                          |                                    |  |
|                                                                           | Начисление                  |                                    |                | Платежные документы |               |                                                                       | Дополнительные реквизиты          |                                              | Товары/услуги            |                                    |  |
|                                                                           |                             |                                    |                |                     |               |                                                                       |                                   |                                              |                          |                                    |  |
| Платежные документы плательщика<br><b>名字 %</b>                            |                             |                                    |                |                     |               |                                                                       |                                   |                                              |                          |                                    |  |
|                                                                           |                             |                                    |                |                     |               |                                                                       |                                   |                                              |                          |                                    |  |
| 4  b<br>$\mathbf{y}$ , and a construction of the contract of $\mathbf{y}$ |                             |                                    |                |                     |               |                                                                       |                                   |                                              |                          |                                    |  |
| 囯<br>۰                                                                    | Документ Nº                 |                                    | Дата           | Дата проводки       |               | Сумма $\Sigma$ ИНН плательщика                                        |                                   | КПП плательщика Наименование плательщика КБК |                          | Счет                               |  |
|                                                                           |                             |                                    |                |                     |               |                                                                       |                                   |                                              |                          |                                    |  |
|                                                                           |                             |                                    |                |                     |               |                                                                       |                                   |                                              |                          |                                    |  |
|                                                                           |                             |                                    |                |                     |               |                                                                       |                                   |                                              |                          |                                    |  |
|                                                                           |                             |                                    |                |                     |               |                                                                       |                                   |                                              |                          |                                    |  |
|                                                                           |                             |                                    |                |                     |               |                                                                       |                                   |                                              |                          |                                    |  |
|                                                                           |                             |                                    |                |                     |               |                                                                       |                                   |                                              |                          |                                    |  |
| 0,00                                                                      |                             |                                    |                |                     |               |                                                                       |                                   |                                              |                          |                                    |  |
|                                                                           |                             |                                    |                |                     |               |                                                                       |                                   |                                              |                          |                                    |  |
|                                                                           |                             |                                    |                |                     |               | <b>Contract Contract</b>                                              |                                   |                                              |                          |                                    |  |
|                                                                           |                             | Распределенные платежные документы |                |                     |               |                                                                       |                                   |                                              |                          |                                    |  |
|                                                                           |                             |                                    |                |                     |               |                                                                       |                                   |                                              |                          |                                    |  |
| 名 字                                                                       | $\frac{ab}{4ac}$            |                                    |                |                     |               |                                                                       |                                   |                                              |                          |                                    |  |
| H<br>⊺▼                                                                   | $\left  \right $            |                                    | N <sub>2</sub> | Лата                |               | $\mathbf{1}$ . The constitution of the constitution of $\mathbf{w}$ . |                                   |                                              |                          |                                    |  |
|                                                                           | <b>Документ</b>             |                                    |                |                     | Дата проводки |                                                                       | $Cv$ мма $\Sigma$ ИНН плательшика | КПП плательшика Наименование плательшика КБК |                          |                                    |  |
|                                                                           |                             | Платежное поручение                | 249            | 21.01.2014          | 21.01.2014    | 250,00 7707083893                                                     |                                   | 775002002                                    | Среднерусский банк////// | 0021130199404                      |  |
|                                                                           |                             |                                    |                |                     |               |                                                                       |                                   |                                              |                          |                                    |  |
|                                                                           |                             |                                    |                |                     |               |                                                                       |                                   |                                              |                          |                                    |  |
|                                                                           |                             |                                    |                |                     |               |                                                                       |                                   |                                              |                          |                                    |  |
|                                                                           |                             |                                    |                |                     |               |                                                                       |                                   |                                              |                          |                                    |  |
|                                                                           |                             |                                    |                |                     |               |                                                                       |                                   |                                              |                          |                                    |  |

Рисунок 13. Распределение платежного документа

В результате столбце «Уплачено» отобразиться уплата и рассчитается задолженность, если она есть (Рисунок 14).

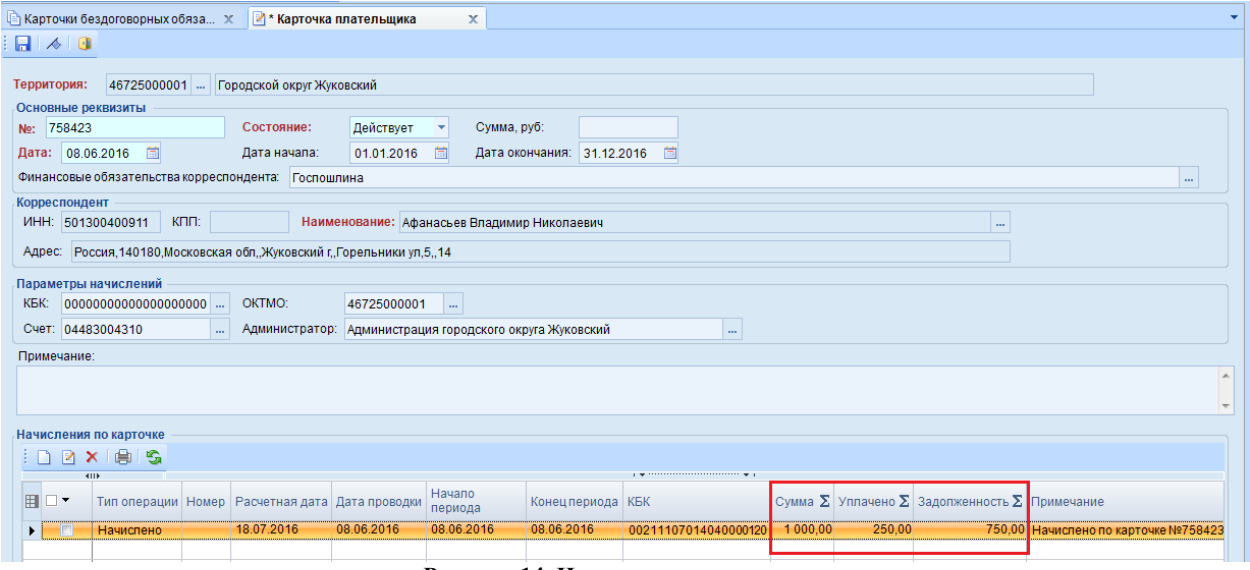

Рисунок 14. Начисления по карточке

<span id="page-13-0"></span>Операция начислено пени создается аналогичным способом.